# **checkon**

*Release 0.1.4*

**Sep 27, 2019**

# **Contents**

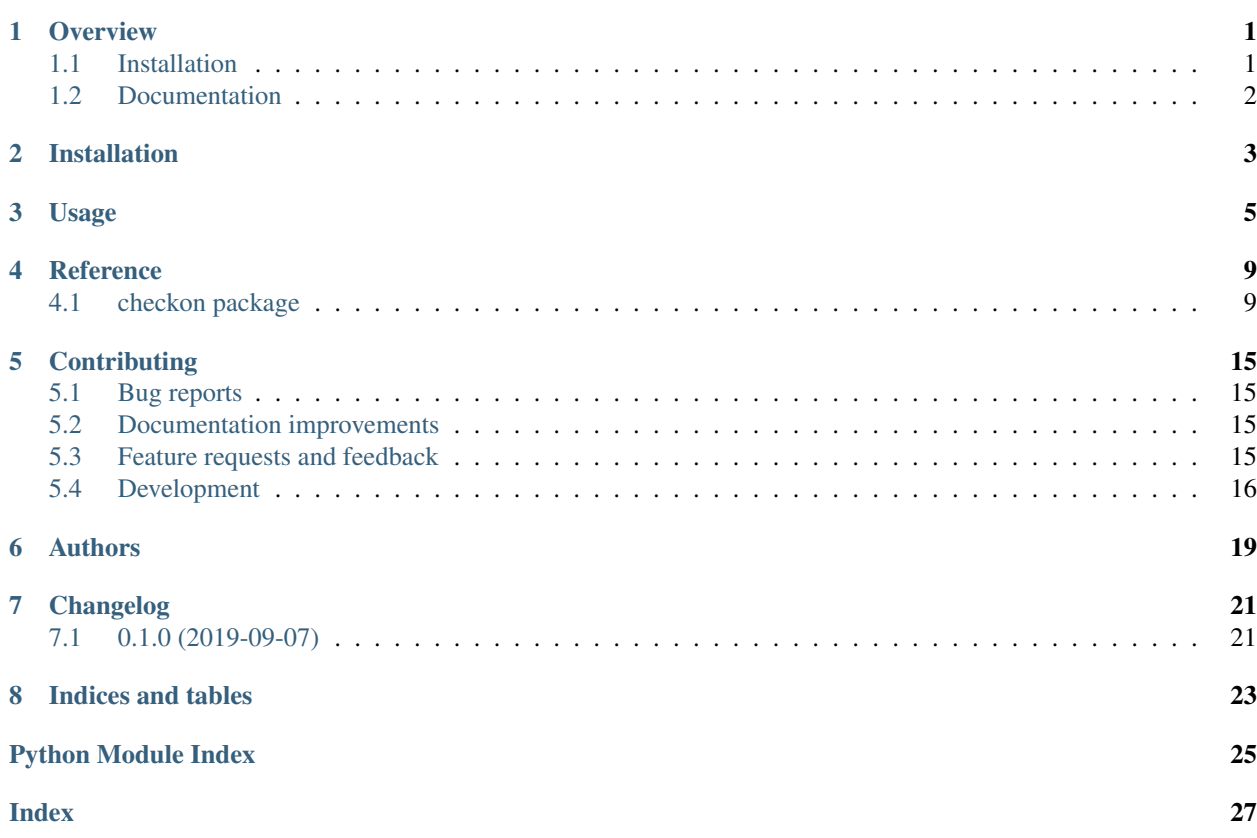

## **Overview**

<span id="page-4-0"></span>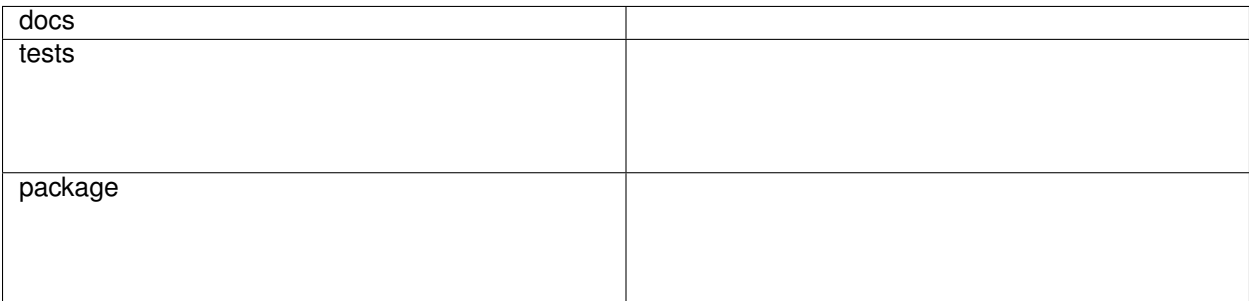

Checkon is a tool to help library maintainers ensure backward-compatibilty by running downstream applications' test suites with library pre-release versions.

Supported meta-runners:

• [tox](https://tox.readthedocs.io/en/latest/index.html)

Supported test-runners:

- [PyTest](https://pytest.org)
- [Trial](https://twistedmatrix.com/trac/wiki/TwistedTrial)

Currently missing support for:

- [unittest](https://docs.python.org/3/library/unittest.html)
- [nose](https://nose.readthedocs.io/en/latest/)

## <span id="page-4-1"></span>**1.1 Installation**

pip install checkon

# <span id="page-5-0"></span>**1.2 Documentation**

<https://checkon.readthedocs.io/>

Installation

<span id="page-6-0"></span>At the command line:

pip install checkon

### Usage

<span id="page-8-0"></span>I maintain a library lib1. lib1 is used as a dependency by other libraries, including lib2. I want to make some changes to lib1, but before releasing, I want to make sure it won't break the code of my users in lib2.

So I want to run lib2's test suite on the new version of lib1.

```
$ checkon test \
--upstream-new ../lib1 \
--upstream-base git+https://github.com/metatooling/lib1.git@master \
dependents https://github.com/metatooling/lib2.git
```
Checkon will clone  $\text{lib2}, \text{run}$  its test suite via  $\text{to} \infty$ , and show if there are any failures in the version on my branch specified by --upstream-new that pass under the master version on GitHub specified by --upstream-base. [\(Expand table.\)](https://raw.githubusercontent.com/metatooling/checkon/master/docs/table.txt)

envname application classname name line ˓<sup>→</sup>provider message  $\Box$ ˓<sup>→</sup> text **--------- ----------------------------------- --------------- ---------- ------ -** ˓<sup>→</sup>**------------------------------------------ ----------------------------------------** ˓<sup>→</sup>**---------------------- ------------------------------------------------------------** ˓<sup>→</sup>**-------------------** py37 https:**//**github**.**com**/**metatooling**/**lib2 tests**.**test\_lib2 test\_three 7 ˓<sup>→</sup>git**+**https:**//**github**.**com**/**metatooling**/**lib1**.**git **TypeError**: add() takes 2 positional ˓<sup>→</sup>arguments but 3 were given **def test\_three**():  $\Box$ ˓→ Ē, ˓<sup>→</sup> **> assert** lib2**.**app**.**add\_args([1, 2, 3]) **==** 6  $\Box$ ˓→ Ċ, ˓<sup>→</sup> tests**/**test\_lib2**.**py:9:  $\Box$ ˓→ Ċ,  $-$ **→\_ \_ \_ \_ \_ \_ \_ \_ \_ \_** \_ \_

(continues on next page)

(continued from previous page)

```
\Box˓→
                                                            \Box˓→ args = [1, 2, 3]
˓→
˓→ def add_args(args: t.List[int]) -> int:
                                                            Ê,
˓→
                                                            Ľ,
˓→ > return lib1.app.add(*args)
                                                            L.
˓→
                                                            Ē,
                     E TypeError: add() takes 2 positional arguments
˓→but 3 were given
                                                            \Box˓→
                                                            i.
˓→ src/lib2/app.py:7: TypeError
```
Suppose I'm contributing to a popular project like [attrs.](http://attrs.org) I can retrieve a list of projects depending on it from the web:

```
$ checkon list dependents-from-librariesio --limit=5 attrs
https://github.com/pytest-dev/pytest
https://github.com/Julian/jsonschema
https://github.com/twisted/twisted
https://github.com/HypothesisWorks/hypothesis
https://github.com/pypa/packaging
```
And I can run all their tests using my forked version of  $attrs$ .

```
$ checkon test \
--upstream-new ../attrs \
--upstream-base git+https://github.com/python-attrs/attrs \
dependents-from-librariesio --limit=5 attrs
```
Or pick test suites in a configuration file. The file can specify repositories and tox environments to run.

```
# dependents.toml
[[dependents]]
repository = "https://github.com/Julian/jsonschema"
toxenv\_regex = "py37"[[dependents]]
repository = "https://github.com/twisted/twisted"
toxenv_regex = "py37"
```

```
$ checkon test \
--upstream-new ../attrs \
--upstream-base git+https://github.com/python-attrs/attrs \
dependents-from-file ./dependents.toml
```
I can check all the pull requests in the attrs repository against specified dependents.

```
$ checkon test
--output-format=json \
```
(continues on next page)

(continued from previous page)

```
--upstream-pull-requests https://github.com/python-attrs/attrs \
--upstream-base git+https://github.com/python-attrs/attrs@master \
dependents-from-file dependents.toml
```
Or check master against dependents, relative to the latest release.

```
$ checkon test \
--output-format=json \
--upstream-new https://github.com/python-attrs/attrs@master \
--upstream-base git+https://github.com/python-attrs/attrs@19.1.0 \
dependents-from-file dependents.toml
```
### **Reference**

### <span id="page-12-3"></span><span id="page-12-1"></span><span id="page-12-0"></span>**4.1 checkon package**

#### **4.1.1 Submodules**

#### <span id="page-12-2"></span>**4.1.2 checkon.app module**

- **class** checkon.app.**Dependent**(*repository: str*, *toxenv\_regex: str*) Bases: object
- **class** checkon.app.**GitRepo**(*url*, *project: checkon.app.Project*) Bases: object
- **class** checkon.app.**Project**(*test\_command=['tox']*) Bases: object
- checkon.app.**get\_dependents**(*pypi\_name*, *api\_key*, *limit*)
- checkon.app.**get\_pull\_requests**(*url: hyperlink.\_url.URL*) → List[str]
- checkon.app.**install\_hooks**(*module: str*)

Parameters **module** – The module to insert.

- checkon.app.**resolve\_upstream**(*upstream*) Resolve local requirements path.
- checkon.app.**run\_many**(*dependents: List[checkon.app.Dependent], upstream: str, log\_file*)
- checkon.app.**run\_one**(*dependent*, *upstream: str*, *log\_file*)
- checkon.app.**run\_toxenv**(*dependent: checkon.app.Dependent*, *toxenv: str*, *upstream: str*)
- checkon.app.**test**(*dependents: List[checkon.app.Dependent], upstream\_new: List[str], upstream\_pull\_requests: str, upstream\_base: str, log\_file*)

#### <span id="page-13-2"></span><span id="page-13-0"></span>**4.1.3 checkon.cli module**

checkon.cli.**compare\_cli**(*dependents\_lists*, *output\_format*, *log\_file*, *\*\*kw*) checkon.cli.**make\_config**(*dependents*) checkon.cli.**read\_from\_file**(*file*) checkon.cli.**run\_cli**(*dependents\_lists*, *\*\*kw*)

#### <span id="page-13-1"></span>**4.1.4 checkon.results module**

```
class checkon.results.AppSuiteRun(upstreamed: str, dependent_result:
                                         checkon.results.DependentResult)
     Bases: object
class checkon.results.Comparison(base_requirement: str, new_requirement: str, base_failures:
                                        FrozenSet[checkon.results.FailedTest], new_failures:
                                        FrozenSet[checkon.results.FailedTest])
     Bases: object
class checkon.results.DependentResult(url: str, suite_runs:
                                              List[checkon.results.ToxTestSuiteRun])
     Bases: object
     classmethod from_dir(output_dir, url)
class checkon.results.FailedTest(name: str, classname: str, file: Optional[str], line: Op-
                                        tional[str], failure)
     Bases: object
     classmethod from_test_case(test)
class checkon.results.Failure(message: str, lines: List[str])
     Bases: object
     classmethod from_dict(data)
class checkon.results.FailureField(*, default: Any = <marshmallow.missing>, missing: Any
                                          = <marshmallow.missing>, data_key: str = None, at-
                                          tribute: str = None, validate: Union[Callable[[Any],
                                          Any], Sequence[Callable[[Any], Any]], Genera-
                                          tor[Callable[[Any], Any], None, None]] = None, required:
                                          bool = False, allow_none: bool = None, load_only: bool
                                          = False, dump_only: bool = False, error_messages:
                                          Dict[str, str] = None, **metadata)
     Bases: marshmallow.fields.Field
class checkon.results.TestCaseRun(name: str, classname: str, file: Union[str, None-
                                         Type], line: Union[int, NoneType], time: str, failure:
                                         Union[checkon.results.Failure, NoneType] = None, skipped:
                                         Any = None, system_err: Union[Any, NoneType] = None)
     Bases: object
     failure = None
     skipped = None
     system_err = None
```

```
class checkon.results.TestSuiteRun(errors: int, failures: int, tests: int, time: str, times-
                                          tamp: Union[datetime.datetime, NoneType], hostname:
                                           Union[str, NoneType], name: Union[str, NoneType],
                                          test_cases: List[checkon.results.TestCaseRun], envname:
                                           Union[str, NoneType], skipped: Union[int, NoneType] =
                                          None)
     Bases: object
     classmethod from_bytes(data, envname)
     classmethod from_path(path)
     skipped = None
class checkon.results.ToxTestSuiteRun(suite: checkon.results.TestSuiteRun, tox_run:
                                              checkon.tox.ToxRun, envname: str)
     Bases: object
     A toxenv result.
     classmethod from_dir(toxenv_dir)
checkon.results.format_comparison(comparison)
checkon.results.format_suite_failures(requirement, test_cases)
```
## <span id="page-14-0"></span>**4.1.5 checkon.satests module**

```
class checkon.satests.Application(**kwargs)
    Bases: sqlalchemy.ext.declarative.api.Base
    application_id
    name
class checkon.satests.Database(engine: Any, session: Any, cache: Dict[KT, VT] = NOTHING)
    Bases: object
    classmethod from_string(connection_string='sqlite:///:memory:', echo=False)
    init()
    transform(result: object)
class checkon.satests.FailureOutput(**kwargs)
    Bases: sqlalchemy.ext.declarative.api.Base
    failure_output_id
    message
    text
class checkon.satests.Provider(**kwargs)
    Bases: sqlalchemy.ext.declarative.api.Base
    provider_id
    requirement
class checkon.satests.TestCase(**kwargs)
    Bases: sqlalchemy.ext.declarative.api.Base
    classname
```
**file**

<span id="page-15-0"></span>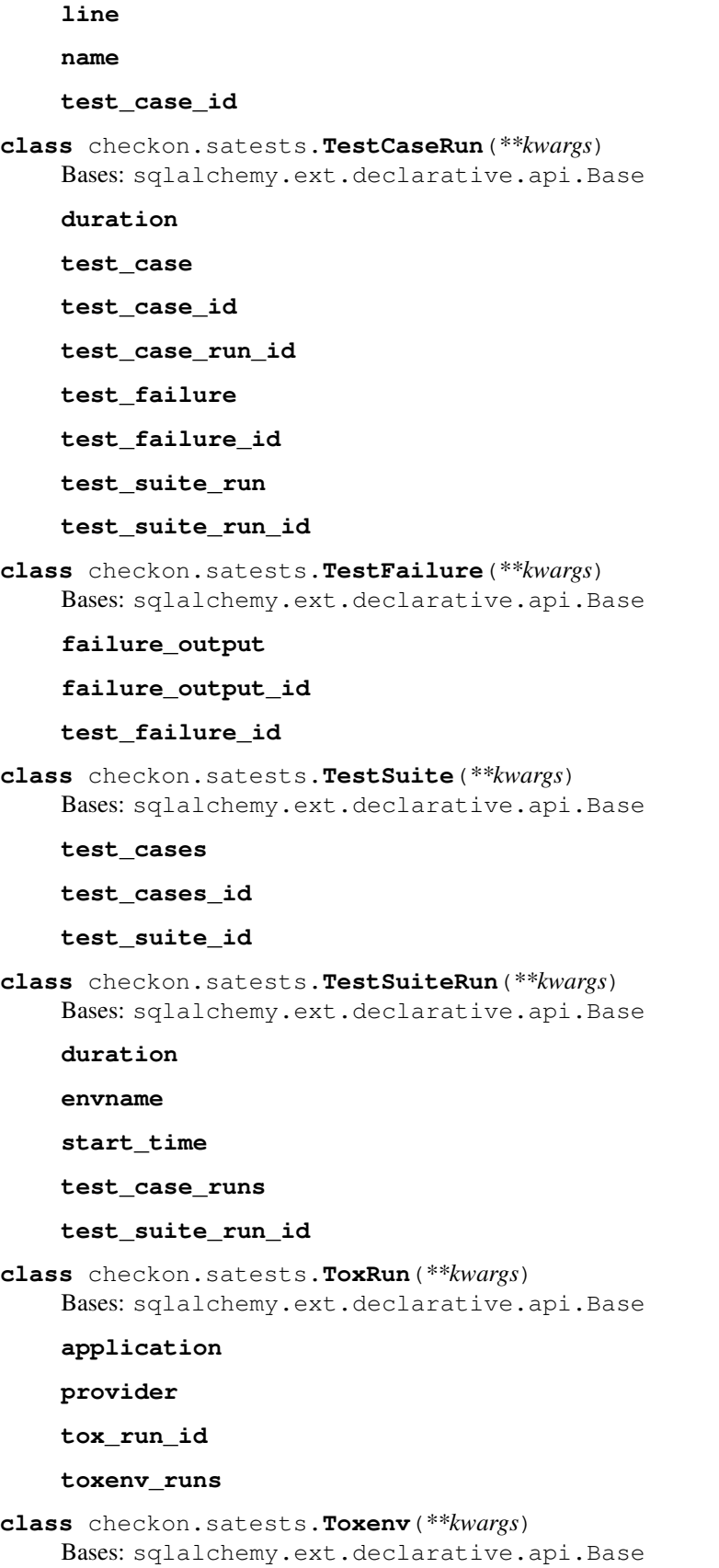

```
application
    application_id
    name
    toxenv_id
class checkon.satests.ToxenvRun(**kwargs)
    Bases: sqlalchemy.ext.declarative.api.Base
    envname
    start_time
    test_suite_run
    test_suite_run_id
    tox_run
    tox_run_id
    toxenv
    toxenv_id
    toxenv_run_id
checkon.satests.compare(db)
checkon.satests.insert_result(db: checkon.satests.Database, result:
                                  checkon.results.DependentResult)
checkon.satests.relation(cls=None, name=None)
checkon.satests.singledispatch_method(func)
    Singledispatch on second argument, i.e. the one that isn't self.
4.1.6 checkon.tests module
class checkon.tests.Application(name: str)
    Bases: object
class checkon.tests.FailureOutput(message: str, lines: List[str])
    Bases: object
class checkon.tests.Provider(requirement: str)
    Bases: object
class checkon.tests.ProviderApplicationToxEnvRun(provider: checkon.tests.Provider,
                                                         application:
                                                         checkon.tests.Application, tox-
                                                         env_run: checkon.tests.ToxEnvRun)
    Bases: object
class checkon.tests.TestCase(name: str, classname: str, file: str, line: int, skipped: Any)
    Bases: object
class checkon.tests.TestCaseRun(duration: str, test_case: checkon.tests.TestCase)
    Bases: object
class checkon.tests.TestFailure(output: checkon.tests.FailureOutput, test_case_run:
                                     checkon.tests.TestCaseRun)
    Bases: object
```
- <span id="page-17-2"></span>**class** checkon.tests.**TestSuite**(*test\_cases: List[checkon.tests.TestCase]*) Bases: object
- **class** checkon.tests.**TestSuiteRun**(*test\_suite: checkon.tests.TestSuite*, *start\_time: datetime.datetime*, *duration: Any*)

Bases: object

- **class** checkon.tests.**ToxEnv**(*name: str*, *application: checkon.tests.Application*) Bases: object
- **class** checkon.tests.**ToxEnvRun**(*toxenv: checkon.tests.ToxEnv*, *test\_suite\_run: checkon.tests.TestSuiteRun*, *start\_time: datetime.datetime*) Bases: object
- **class** checkon.tests.**ToxRun**(*toxenv\_runs: List[checkon.tests.ToxEnvRun]*) Bases: object

#### <span id="page-17-1"></span>**4.1.7 checkon.tox module**

**class** checkon.tox.**Python**(*is\_64: bool, version\_info: Tuple[int, int, int, str, int], executable: str, name: str, sysplatform: str, version: str*)

Bases: object

- **class** checkon.tox.**Setup**(*retcode: int*, *output: str*, *command*) Bases: object
- **class** checkon.tox.**Test**(*retcode: int*, *output: str*, *command*) Bases: object
- **class** checkon.tox.**TestEnv**(*test: List[checkon.tox.Test], installed\_packages, python: checkon.tox.Python, setup: List[checkon.tox.Setup], name: Optional[str]*)

Bases: object

**classmethod from\_dict**(*data*, *name*)

**class** checkon.tox.**ToxRun**(*toxversion: str*, *commands*, *platform: str*, *host: str*, *testenvs*, *reportversion: str*)

Bases: object

**classmethod from\_path**(*path*)

**class** checkon.tox.**VersionInfo**(*major: int*, *minor: int*, *micro: int*, *releaselevel: str*, *serial: int*) Bases: object

**classmethod from\_tuple**(*tup*)

#### <span id="page-17-0"></span>**4.1.8 Module contents**

# **Contributing**

<span id="page-18-0"></span>Contributions are welcome, and they are greatly appreciated! Every little bit helps, and credit will always be given.

## <span id="page-18-1"></span>**5.1 Bug reports**

When [reporting a bug](https://github.com/metatooling/checkon/issues) please include:

- Your operating system name and version.
- Any details about your local setup that might be helpful in troubleshooting.
- Detailed steps to reproduce the bug.

### <span id="page-18-2"></span>**5.2 Documentation improvements**

checkon could always use more documentation, whether as part of the official checkon docs, in docstrings, or even on the web in blog posts, articles, and such.

### <span id="page-18-3"></span>**5.3 Feature requests and feedback**

The best way to send feedback is to file an issue at [https://github.com/metatooling/checkon/issues.](https://github.com/metatooling/checkon/issues)

If you are proposing a feature:

- Explain in detail how it would work.
- Keep the scope as narrow as possible, to make it easier to implement.
- Remember that this is a volunteer-driven project, and that code contributions are welcome :)

## <span id="page-19-0"></span>**5.4 Development**

To set up *checkon* for local development:

- 1. Fork [checkon](https://github.com/metatooling/checkon) (look for the "Fork" button).
- 2. Clone your fork locally:

git clone git@github**.**com:your\_name\_here**/**checkon**.**git

3. Create a branch for local development:

```
git checkout -b name-of-your-bugfix-or-feature
```
Now you can make your changes locally.

4. When you're done making changes, run all the checks, doc builder and spell checker with [tox](http://tox.readthedocs.io/en/latest/install.html) one command:

```
tox
```
5. Commit your changes and push your branch to GitHub:

```
git add .
git commit -m "Your detailed description of your changes."
git push origin name-of-your-bugfix-or-feature
```
6. Submit a pull request through the GitHub website.

#### **5.4.1 Pull Request Guidelines**

If you need some code review or feedback while you're developing the code just make the pull request.

For merging, you should:

- [1](#page-19-1). Include passing tests (run  $\text{tox}$ )<sup>1</sup>.
- 2. Update documentation when there's new API, functionality etc.
- 3. Add a file in changelog.d/ describing the changes. The filename should be  $\{id\}$ . {type}.rst, where {id} is the number of the GitHub issue or pull request and {type} is one of breaking (for breaking changes), deprecation (for deprecations), or change (for non-breaking changes). For example, to add a new feature requested in GitHub issue #1234, add a file called changelog.d/1234.change.rst describing the change.
- 4. Add yourself to AUTHORS.rst.

#### **5.4.2 Tips**

To run a subset of tests:

```
tox -e envname -- pytest -k test_myfeature
```
To run all the test environments in *parallel* (you need to pip install detox):

<span id="page-19-1"></span><sup>&</sup>lt;sup>1</sup> If you don't have all the necessary python versions available locally you can rely on Travis - it will [run the tests](https://travis-ci.org/metatooling/checkon/pull_requests) for each change you add in the pull request.

It will be slower though ...

detox

Authors

<span id="page-22-0"></span>• Checkon contributors - <https://github.com/metatooling/checkon>

# Changelog

# <span id="page-24-1"></span><span id="page-24-0"></span>**7.1 0.1.0 (2019-09-07)**

# **7.1.1 Changes**

• First release on PyPI.

—

Indices and tables

- <span id="page-26-0"></span>• genindex
- modindex
- search

# Python Module Index

## <span id="page-28-0"></span>c

checkon, [14](#page-17-0) checkon.app, [9](#page-12-2) checkon.cli, [10](#page-13-0) checkon.results, [10](#page-13-1) checkon.satests, [11](#page-14-0) checkon.tests, [13](#page-16-0) checkon.tox, [14](#page-17-1)

### Index

# <span id="page-30-0"></span>A

application (*checkon.satests.Toxenv attribute*), [12](#page-15-0) application (*checkon.satests.ToxRun attribute*), [12](#page-15-0) Application (*class in checkon.satests*), [11](#page-14-1) Application (*class in checkon.tests*), [13](#page-16-1) application\_id (*checkon.satests.Application attribute*), [11](#page-14-1) application\_id (*checkon.satests.Toxenv attribute*), [13](#page-16-1) AppSuiteRun (*class in checkon.results*), [10](#page-13-2)

# C

checkon (*module*), [14](#page-17-2) checkon.app (*module*), [9](#page-12-3) checkon.cli (*module*), [10](#page-13-2) checkon.results (*module*), [10](#page-13-2) checkon.satests (*module*), [11](#page-14-1) checkon.tests (*module*), [13](#page-16-1) checkon.tox (*module*), [14](#page-17-2) classname (*checkon.satests.TestCase attribute*), [11](#page-14-1) compare() (*in module checkon.satests*), [13](#page-16-1) compare\_cli() (*in module checkon.cli*), [10](#page-13-2) Comparison (*class in checkon.results*), [10](#page-13-2)

## D

Database (*class in checkon.satests*), [11](#page-14-1) Dependent (*class in checkon.app*), [9](#page-12-3) DependentResult (*class in checkon.results*), [10](#page-13-2) duration (*checkon.satests.TestCaseRun attribute*), [12](#page-15-0) duration (*checkon.satests.TestSuiteRun attribute*), [12](#page-15-0)

### E

envname (*checkon.satests.TestSuiteRun attribute*), [12](#page-15-0) envname (*checkon.satests.ToxenvRun attribute*), [13](#page-16-1)

### F

FailedTest (*class in checkon.results*), [10](#page-13-2) failure (*checkon.results.TestCaseRun attribute*), [10](#page-13-2) Failure (*class in checkon.results*), [10](#page-13-2)

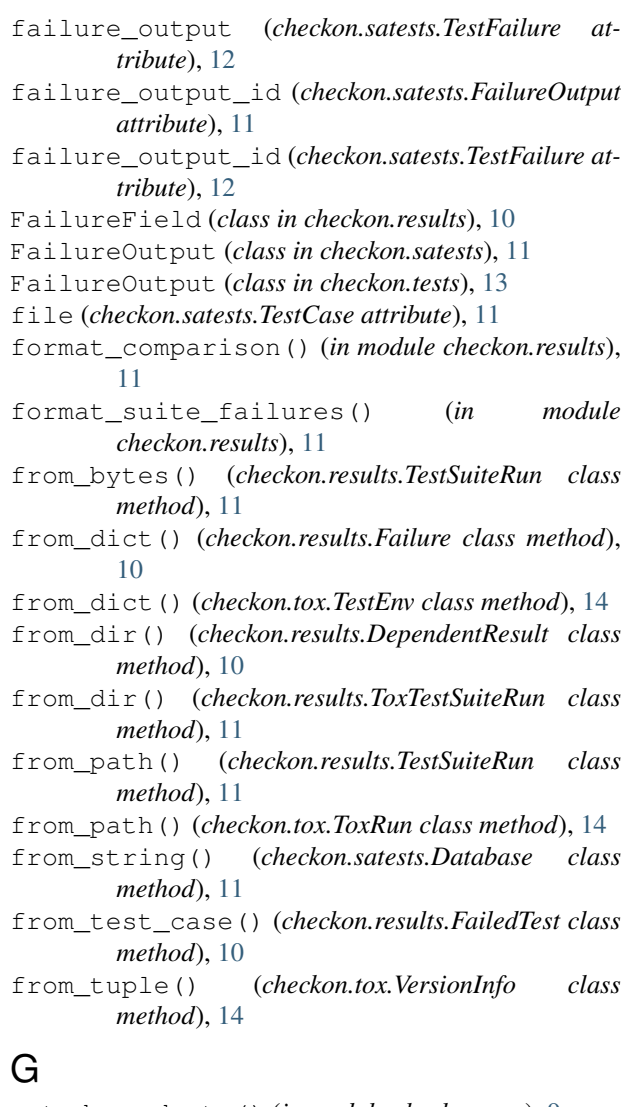

get\_dependents() (*in module checkon.app*), [9](#page-12-3) get\_pull\_requests() (*in module checkon.app*), [9](#page-12-3) GitRepo (*class in checkon.app*), [9](#page-12-3)

### I

init() (*checkon.satests.Database method*), [11](#page-14-1)

insert\_result() (*in module checkon.satests*), [13](#page-16-1) install\_hooks() (*in module checkon.app*), [9](#page-12-3)

# L

line (*checkon.satests.TestCase attribute*), [11](#page-14-1)

## M

make\_config() (*in module checkon.cli*), [10](#page-13-2) message (*checkon.satests.FailureOutput attribute*), [11](#page-14-1)

## N

name (*checkon.satests.Application attribute*), [11](#page-14-1) name (*checkon.satests.TestCase attribute*), [12](#page-15-0) name (*checkon.satests.Toxenv attribute*), [13](#page-16-1)

### P

Project (*class in checkon.app*), [9](#page-12-3) provider (*checkon.satests.ToxRun attribute*), [12](#page-15-0) Provider (*class in checkon.satests*), [11](#page-14-1) Provider (*class in checkon.tests*), [13](#page-16-1) provider\_id (*checkon.satests.Provider attribute*), [11](#page-14-1) ProviderApplicationToxEnvRun (*class in checkon.tests*), [13](#page-16-1) Python (*class in checkon.tox*), [14](#page-17-2)

# R

read\_from\_file() (*in module checkon.cli*), [10](#page-13-2) relation() (*in module checkon.satests*), [13](#page-16-1) requirement (*checkon.satests.Provider attribute*), [11](#page-14-1) resolve\_upstream() (*in module checkon.app*), [9](#page-12-3) run\_cli() (*in module checkon.cli*), [10](#page-13-2) run\_many() (*in module checkon.app*), [9](#page-12-3) run\_one() (*in module checkon.app*), [9](#page-12-3) run\_toxenv() (*in module checkon.app*), [9](#page-12-3)

# S

Setup (*class in checkon.tox*), [14](#page-17-2) singledispatch\_method() (*in module checkon.satests*), [13](#page-16-1) skipped (*checkon.results.TestCaseRun attribute*), [10](#page-13-2) skipped (*checkon.results.TestSuiteRun attribute*), [11](#page-14-1) start\_time (*checkon.satests.TestSuiteRun attribute*), [12](#page-15-0) start\_time (*checkon.satests.ToxenvRun attribute*), [13](#page-16-1) system\_err (*checkon.results.TestCaseRun attribute*), [10](#page-13-2) T Test (*class in checkon.tox*), [14](#page-17-2)

test() (*in module checkon.app*), [9](#page-12-3) test\_case (*checkon.satests.TestCaseRun attribute*), [12](#page-15-0) test\_case\_id (*checkon.satests.TestCase attribute*), [12](#page-15-0)

test\_case\_run\_id (*checkon.satests.TestCaseRun attribute*), [12](#page-15-0)

- test\_case\_runs (*checkon.satests.TestSuiteRun attribute*), [12](#page-15-0)
- test\_cases (*checkon.satests.TestSuite attribute*), [12](#page-15-0)
- test\_cases\_id (*checkon.satests.TestSuite attribute*), [12](#page-15-0)
- test\_failure (*checkon.satests.TestCaseRun attribute*), [12](#page-15-0)
- test\_failure\_id (*checkon.satests.TestCaseRun attribute*), [12](#page-15-0)
- test\_failure\_id (*checkon.satests.TestFailure attribute*), [12](#page-15-0)
- test\_suite\_id (*checkon.satests.TestSuite attribute*), [12](#page-15-0)
- test\_suite\_run (*checkon.satests.TestCaseRun attribute*), [12](#page-15-0)
- test\_suite\_run (*checkon.satests.ToxenvRun attribute*), [13](#page-16-1)
- test\_suite\_run\_id (*checkon.satests.TestCaseRun attribute*), [12](#page-15-0)
- test\_suite\_run\_id (*checkon.satests.TestSuiteRun attribute*), [12](#page-15-0)
- test\_suite\_run\_id (*checkon.satests.ToxenvRun attribute*), [13](#page-16-1)
- TestCase (*class in checkon.satests*), [11](#page-14-1)
- TestCase (*class in checkon.tests*), [13](#page-16-1)
- TestCaseRun (*class in checkon.results*), [10](#page-13-2)
- TestCaseRun (*class in checkon.satests*), [12](#page-15-0)
- TestCaseRun (*class in checkon.tests*), [13](#page-16-1)
- TestEnv (*class in checkon.tox*), [14](#page-17-2)
- TestFailure (*class in checkon.satests*), [12](#page-15-0)
- TestFailure (*class in checkon.tests*), [13](#page-16-1) TestSuite (*class in checkon.satests*), [12](#page-15-0)
- TestSuite (*class in checkon.tests*), [13](#page-16-1)
- TestSuiteRun (*class in checkon.results*), [10](#page-13-2)
- TestSuiteRun (*class in checkon.satests*), [12](#page-15-0) TestSuiteRun (*class in checkon.tests*), [14](#page-17-2)
- text (*checkon.satests.FailureOutput attribute*), [11](#page-14-1)
- tox\_run (*checkon.satests.ToxenvRun attribute*), [13](#page-16-1)
- tox\_run\_id (*checkon.satests.ToxenvRun attribute*), [13](#page-16-1)
- tox\_run\_id (*checkon.satests.ToxRun attribute*), [12](#page-15-0) toxenv (*checkon.satests.ToxenvRun attribute*), [13](#page-16-1) Toxenv (*class in checkon.satests*), [12](#page-15-0)
- ToxEnv (*class in checkon.tests*), [14](#page-17-2) toxenv\_id (*checkon.satests.Toxenv attribute*), [13](#page-16-1)
- toxenv\_id (*checkon.satests.ToxenvRun attribute*), [13](#page-16-1) toxenv\_run\_id (*checkon.satests.ToxenvRun*
- *tribute*), [13](#page-16-1) toxenv\_runs (*checkon.satests.ToxRun attribute*), [12](#page-15-0)
- ToxenvRun (*class in checkon.satests*), [13](#page-16-1) ToxEnvRun (*class in checkon.tests*), [14](#page-17-2)

ToxRun (*class in checkon.satests*), [12](#page-15-0) ToxRun (*class in checkon.tests*), [14](#page-17-2) ToxRun (*class in checkon.tox*), [14](#page-17-2) ToxTestSuiteRun (*class in checkon.results*), [11](#page-14-1) transform() (*checkon.satests.Database method*), [11](#page-14-1)

# V

VersionInfo (*class in checkon.tox*), [14](#page-17-2)